#### Googleアシスタント™ 対応のスマートスピーカーで三菱ルームエアコン霧ヶ峰を操作するには

# **「三菱電機スマート家電」アプリの設定・ご利用方法**

Googleアシスタント 対応のスマートスピーカーと 三菱ルームエアコン霧ヶ峰との連携により、音声で操作ができます。 リモコンが手元にないときや手が離せないときなど、スマートスピーカーに声かけをするだけで エアコンの「運転モード」などを操作することができます。

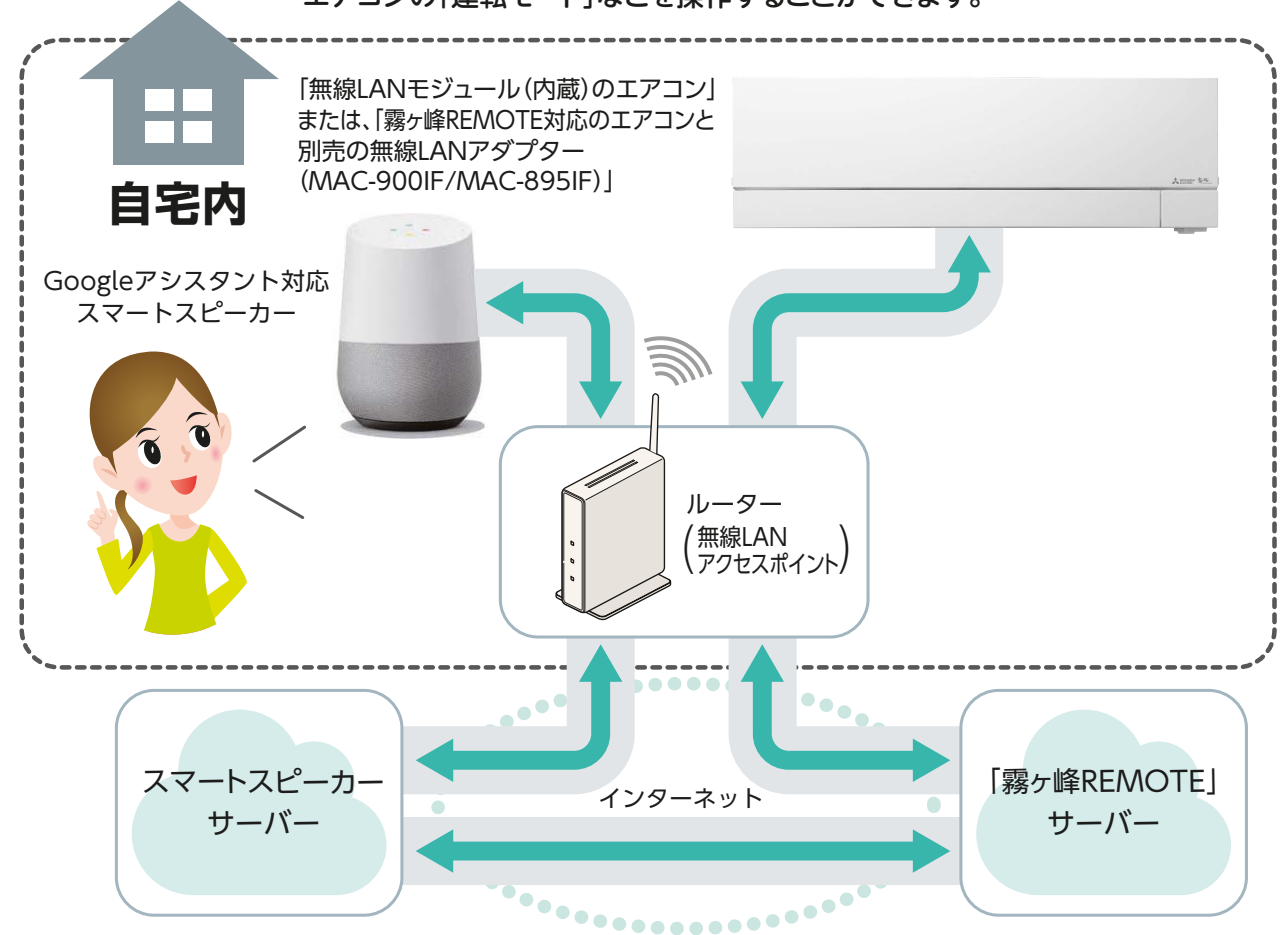

#### **利用上のご注意**

- ●「三菱電機スマート家電」アプリを利用いただく前に、必ずスマートフォンアプリ「霧ヶ峰REMOTE」の取扱説明書の「安全のために 必ずお守りいただくこと」をご覧ください。https://www.MitsubishiElectric.co.jp/home/kirigamine/function/remote/ib.html ●エアコンやその周辺およびお部屋にいる人の状態などを事前に確認してから操作してください。
- ●スマートスピーカーは、周囲の雑音やペットの鳴き声などに誤反応することがないよう、設置場所を工夫してください。また、外出時に
- 上記誤反応が発生するおそれがある場合は、スマートスピーカーの音声認識機能をOFFにするなど対策を行ってください。
- ●「三菱電機スマート家電」アプリを利用した音声操作は、必ず登録したエアコンの設置されているご自宅内でエアコンが見える位 置から行ってください。
- ●通信環境が不安定な場合や周囲の雑音などでスマートスピーカーが音声を聞き間違えた場合は、エアコンが意図しない動作とな る恐れがあります。
- ●音声操作をする際は、スマートスピーカーから発話される操作結果が意図した内容通りか確かめた上で、操作後はエアコンの動作 状態をご確認ください。
- ●「無線LANモジュール(内蔵)のエアコン」または、「霧ヶ峰REMOTE対応のエアコンと別売の無線LANアダプター(MAC-900IF/ MAC-895IF)」が必要となります。(MAC-884IF/MAC-886IF/MAC-888IFの無線LANアダプターで音声操作はできません)
- ●リモコンから運転モードや設定温度を変更した場合、スマートスピーカーからの操作に反映されるまでしばらく(最大5分間)かか ることがあります。
- ●スマートスピーカーとスマートフォンアプリ「霧ヶ峰REMOTE」は同時に操作することができません。しばらく(最大15分間)してか ら操作してください。

※スマートフォンアプリ「霧ヶ峰REMOTE」からログアウトすることで、すぐに操作できます。

●エアコンがマルチ接続されている場合、設定が反映されない場合があります。

## Googleアシスタント™ 対応のスマートスピーカーで三菱ルームエアコン霧ヶ峰を操作するには

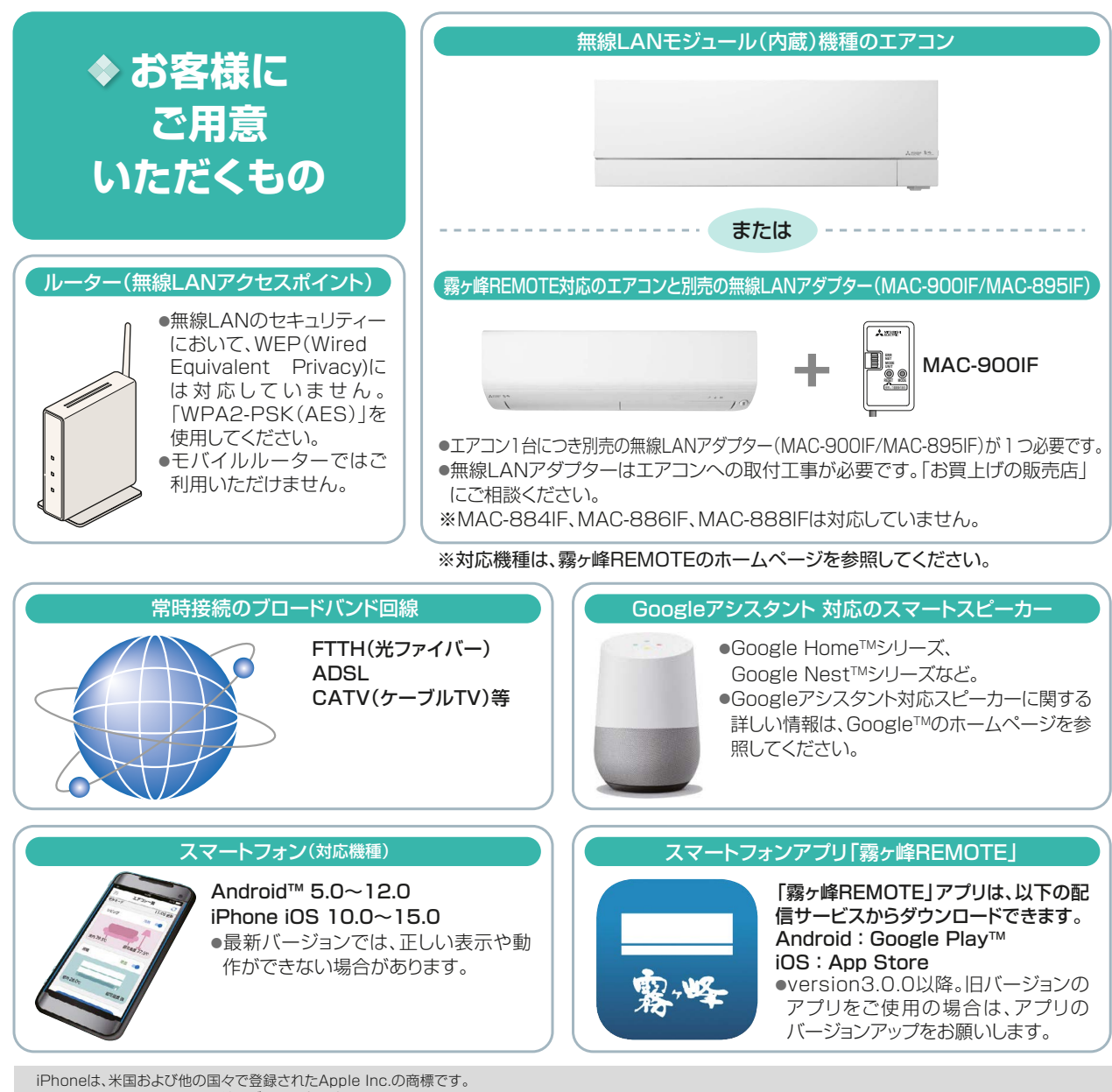

App Storeは、Apple Inc.のサービスマークです。

Google、Google Home、Android、Google Play、Googleアシスタント、Google NestはGoogle LLCの商標です。 その他、記載されている会社名、商品名は各社の商標または登録商標です。

### ◆ ご利用前の設定

スマートフォンにスマートフォンアプリ「霧ヶ峰REMOTE」がインストールおよび設定されていな い場合は、インストールと初期設定を実施してください。

(詳細は霧ヶ峰REMOTEホームページのスマートフォンアプリ「霧ヶ峰REMOTE」の取扱説明書を ご覧ください)

https://www.MitsubishiElectric.co.jp/home/kirigamine/function/remote/ib.html

Googleアシスタント対応スマートスピーカーの初期セットアップが完了していない場合は、 初期セットアップを実施してください。 (スマートスピーカー本体の設定方法は、ご使用になるスマートスピーカーの取扱説明書な どをご覧ください)

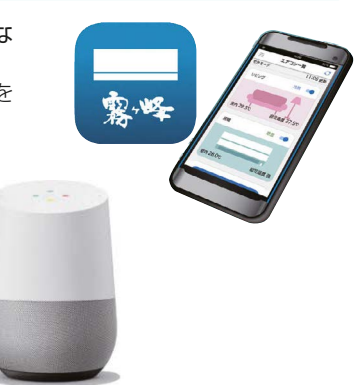

## Googleアシスタント™ 対応のスマートスピーカーで三菱ルームエアコン霧ヶ峰を操作するには

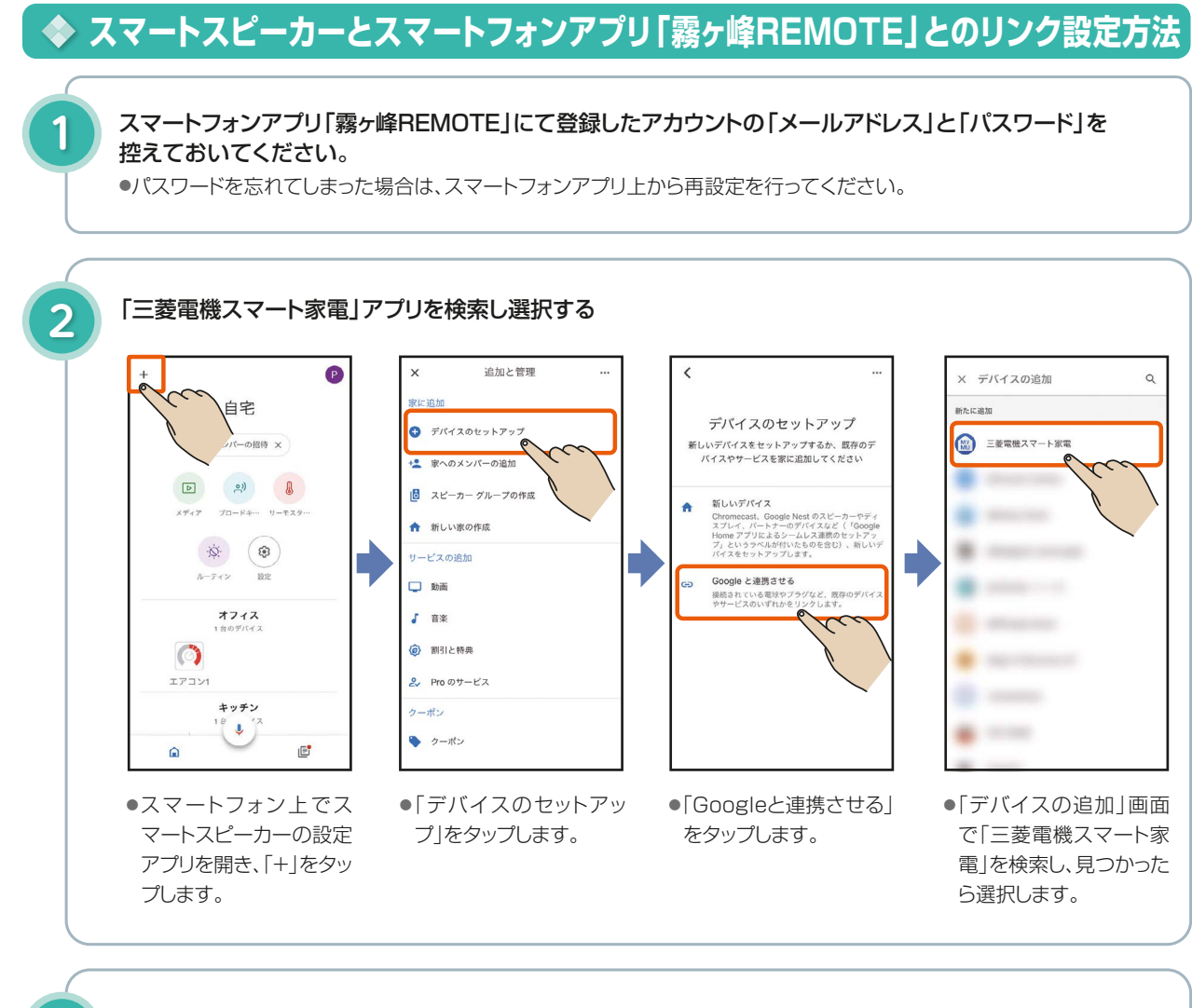

#### 「霧ヶ峰REMOTE」にて登録したアカウントの「メールアドレス」「パスワード」を入力する

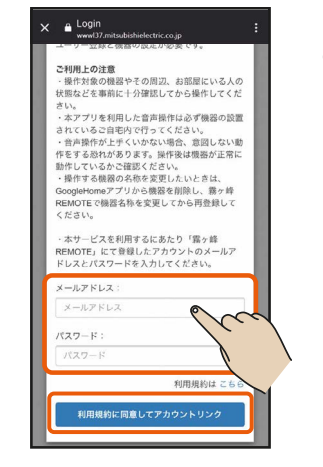

**3**

●アカウントリンク画面が表示されます。 「三菱電機スマート家電」アプリとリンクするには利用規約への同意が必要です。 内容をご確認の上ご同意いただき、

手順<sup>1</sup>0で控えておいた 「霧ヶ峰REMOTE」の「メールアドレス」と「パスワード」を入力し、 「三菱電機スマート家電」アプリとのリンクを完了してください。

※お使いのスマートフォンによっては、表示が異なることがあります。 ※スマートスピーカーの廃棄や使用者を変更するときは、必ず「三菱電機スマート家電」アプリを無効化してください。

#### ◆ スマートスピーカーの音声操作方法

下記の「声かけ例」を参考にエアコンを音声で操作してください。 スマートスピーカーに以下のような声かけをすることで、エアコンの電源(ON/OFF)、動作モード変更(冷房/ 暖房/除湿)、設定温度変更、動作状態確認ができます。

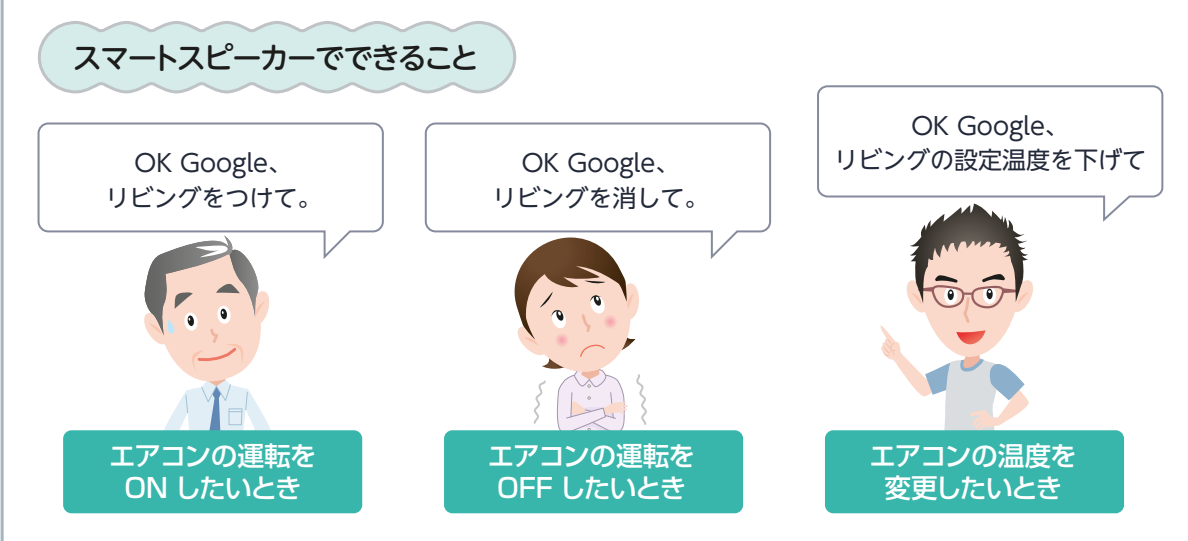

声かけ例

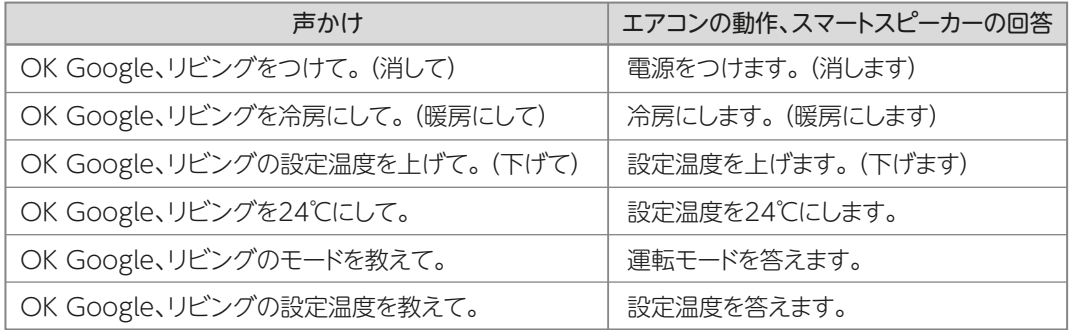

※対応機能は今後拡張していくことがあります。最新の対応機能はスマートスピーカーの設定アプリ上で三菱電機スマート 家電アプリ概要ページを参照してください。

※上記の声かけ例はスマートフォンアプリからエアコン名称を「リビング」と設定した場合です。お客様が設定したエアコン 名称に言い換えて操作してください。

#### **操作できない時は**

●スマートフォンアプリ「霧ヶ峰REMOTE」から宅外操作を「無効」とした場合は音声操作ができません。 宅外操作を「有効」とした上で再度お試しください。 ●声かけ時はスマートフォンアプリ「霧ヶ峰REMOTE」で設定したエアコン名称をお使いください。